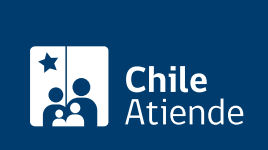

Información proporcionada por Tesorería General de la República

# Reprogramar convenio vigente en Tesorería

Última actualización: 23 junio, 2020

## Descripción

Permite a los contribuyentes que tienen un convenio vigente con Tesorería solicitar la reprogramación por otro, con distintas condiciones, o generar el pago total accediendo a los beneficios de condonación existentes.

Importante : el trámite se puede realizar durante toda la vigencia del convenio.

El trámite se puede realizar durante todo el año en el sitio web de Tesorería .

### ¿A quién está dirigido?

Personas naturales o jurídicas que suscribieron un convenio.

¿Qué necesito para hacer el trámite?

- Si es persona natural debe ingresar con [Clave Tributaria del SII o](fichas/3004-clave-para-operar-en-linea-sii) [ClaveÚnica](fichas/11331-clave-unica).
- Si es representante legal de una persona jurídica, debe ingresar con [Clave Tributaria del SII](fichas/3004-clave-para-operar-en-linea-sii).

Además debe completar la siguiente información :

- Indicar RUT.
- Número de resolución del convenio actual.

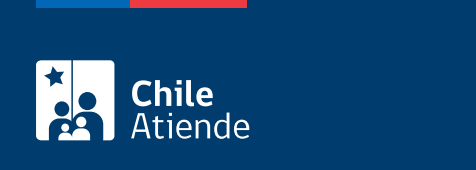

No tiene costo.

### ¿Cómo y dónde hago el trámite?

En línea:

- 1. Haga clic en "ir al trámite en línea".
- 2. Una vez en el sitio web de la institución, seleccione "solicitud de reprogramación de convenio vigente", y haga clic en "ir al formulario".
- 3. Ingrese con su [Clave Tributaria del SII](fichas/3004-clave-para-operar-en-linea-sii) o [ClaveÚnica.](fichas/11331-clave-unica)
- 4. Haga clic en "enviar la solicitud".
- 5. Complete los datos requeridos en el formulario, y luego haga clic en "enviar".
- 6. Como resultado, habrá solicitado la reprogramación de un convenio vigente con Tesorería.

#### Link de trámite en línea:

<https://test.chileatiende.cl/fichas/79178-reprogramar-convenio-vigente-en-tesoreria>